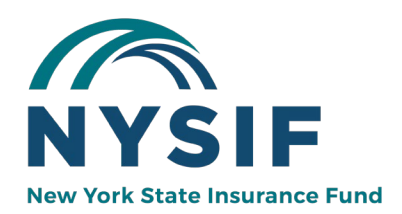

# **NYSIF PAYROLL REPORTING**

# **Workers' Comp Payroll Reporting**

Most policies are audited by a NYSIF auditor. In certain cases, a policyholder may submit an underwriting payroll verification instead of an actual audit. A policyholder who receives a payroll verification notification letter should be sure to follow the instructions on the letter to access the form and complete and return it to NYSIF within 30 days.

NYSIF reserves the right to perform an actual audit to verify the data submitted by the employer.

Eligible policyholders can submit a payroll report online at [https://www.nysif.com/wcpayroll/.](https://www.nysif.com/wcpayroll/) Follow the instructions below. If you are unable to verify your payroll online, you may obtain a paper form at **nysif.com/verifyprint**.

To submit a Payroll Report or Self-Audit Report with a Document Number in letter/number format such as A1B2C3D4E5F6, please email the fully completed form to your policy rep or mail it to NYSIF; PO Box 66699; Albany, NY 12206

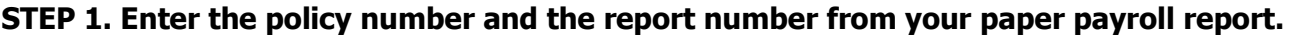

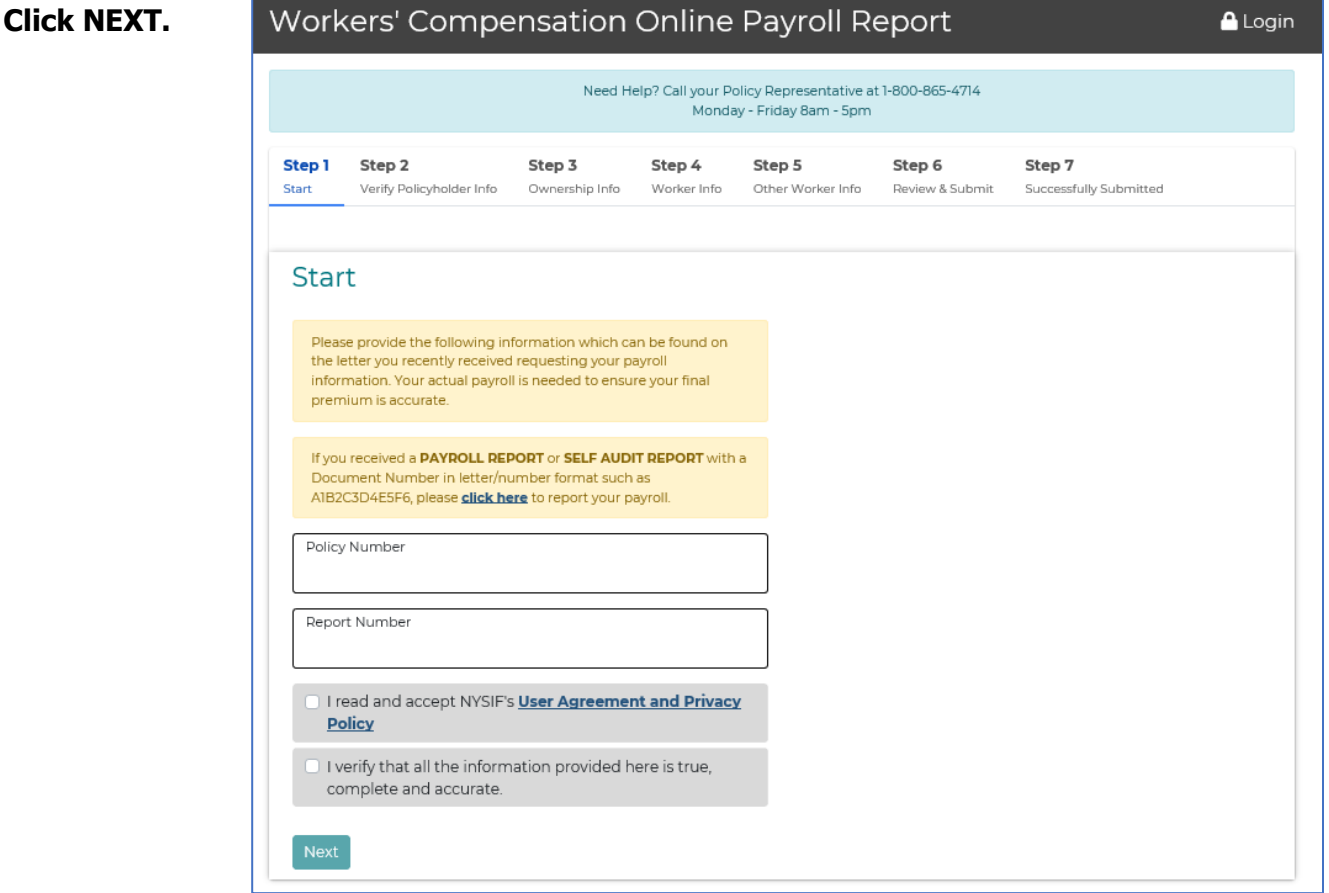

#### **STEP 2. Confirm (or edit, if necessary) your business information. Click NEXT.**

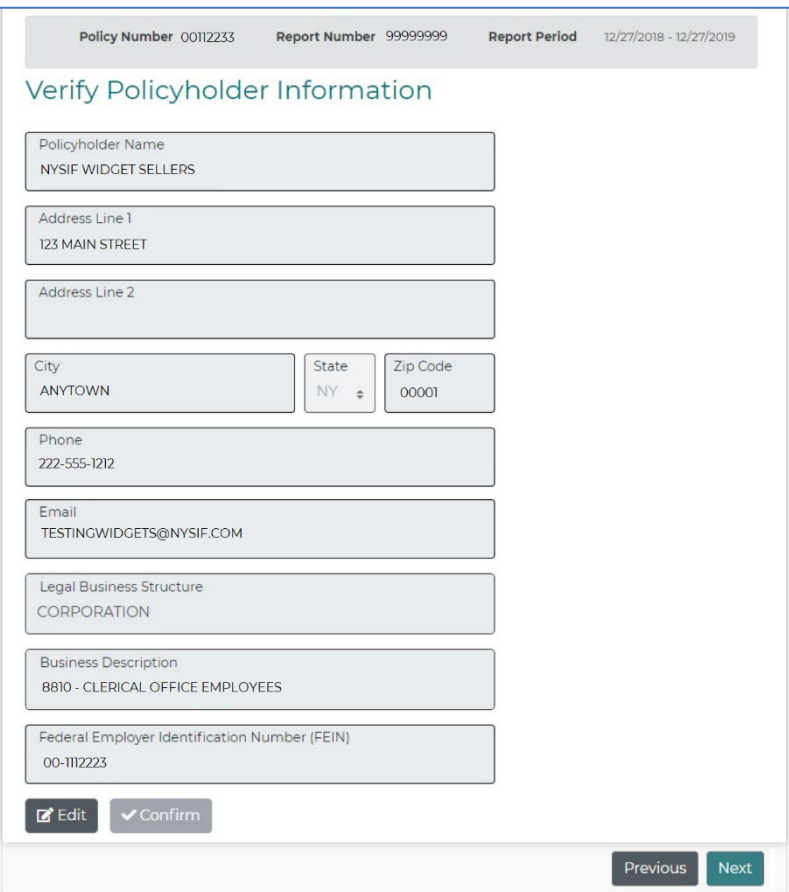

## **STEP 3. Enter Ownership information. Click NEXT.**

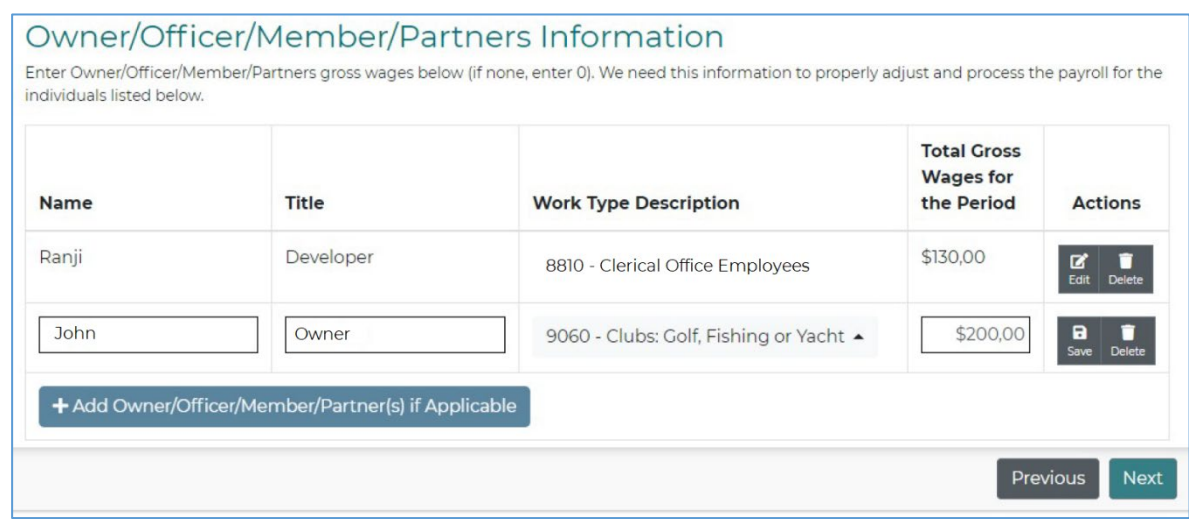

#### **STEP 4. Enter Worker Information.** (Depending on your Class Code, this screen could display slightly differently.) **Click NEXT.**

## Worker Information

Enter below the total gross wages (all employees including Owner/Officer/Member/Partners) by work type.

If your policy covers multiple businesses (covered entities), please provide the total gross payroll for all businesses below.

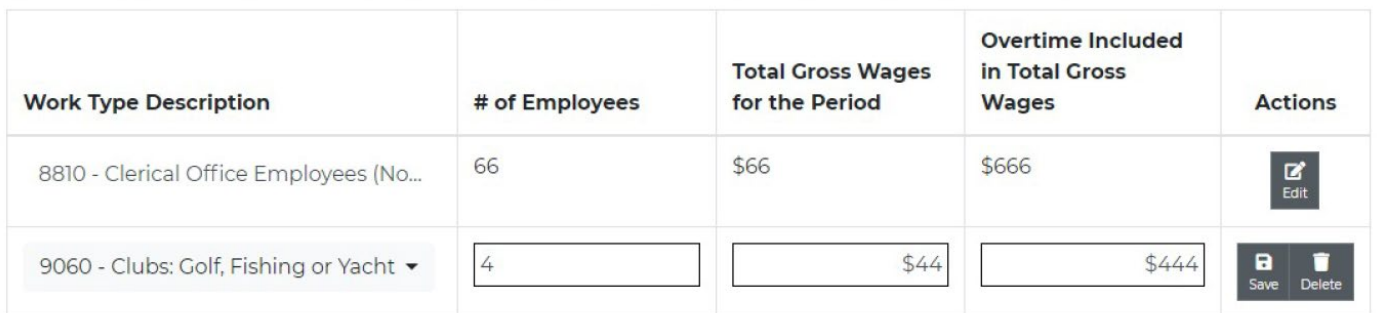

Entering the Amount of Overtime included in Total Gross Wages enables us to lower your premium by reducing gross wages to account for overtime

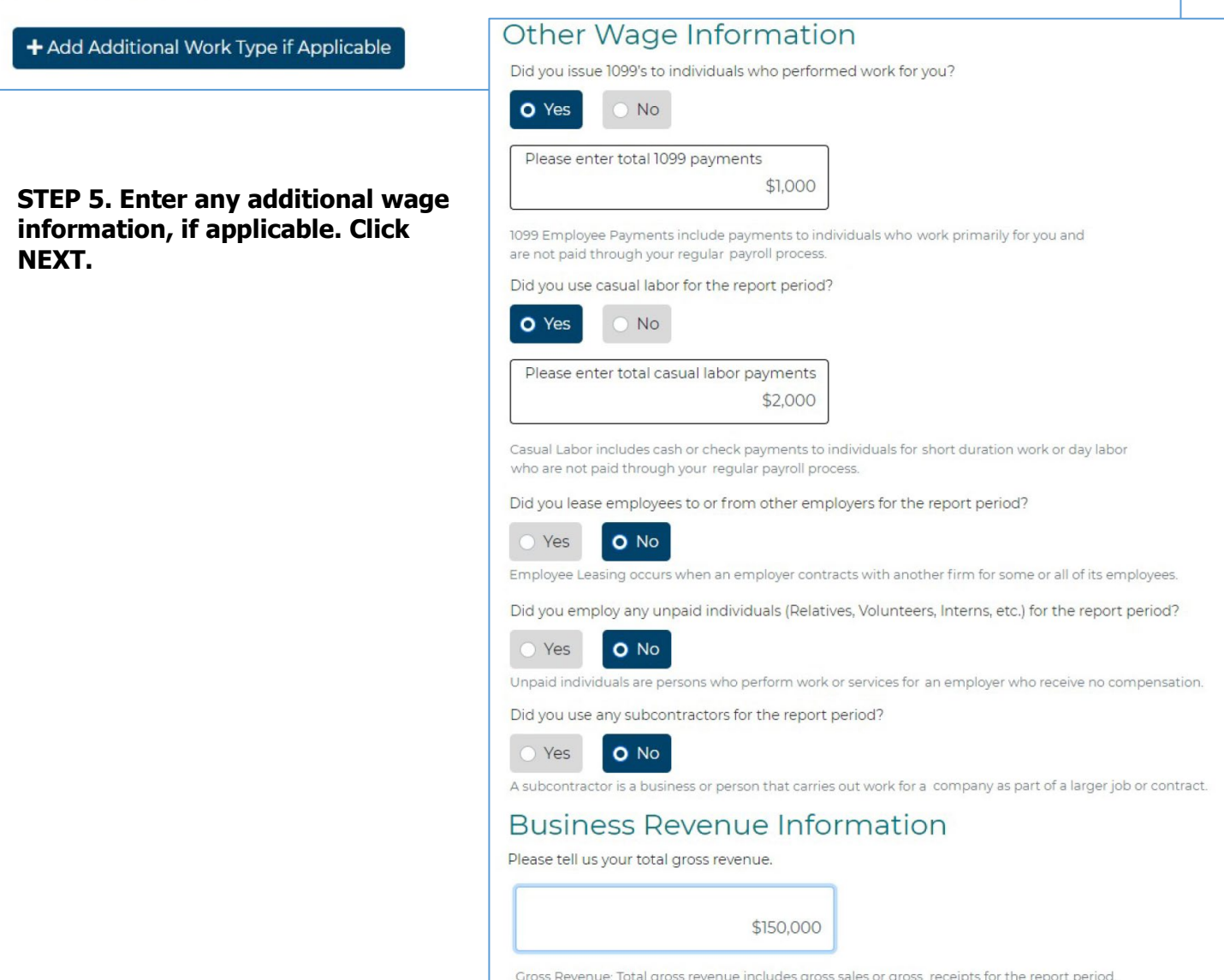

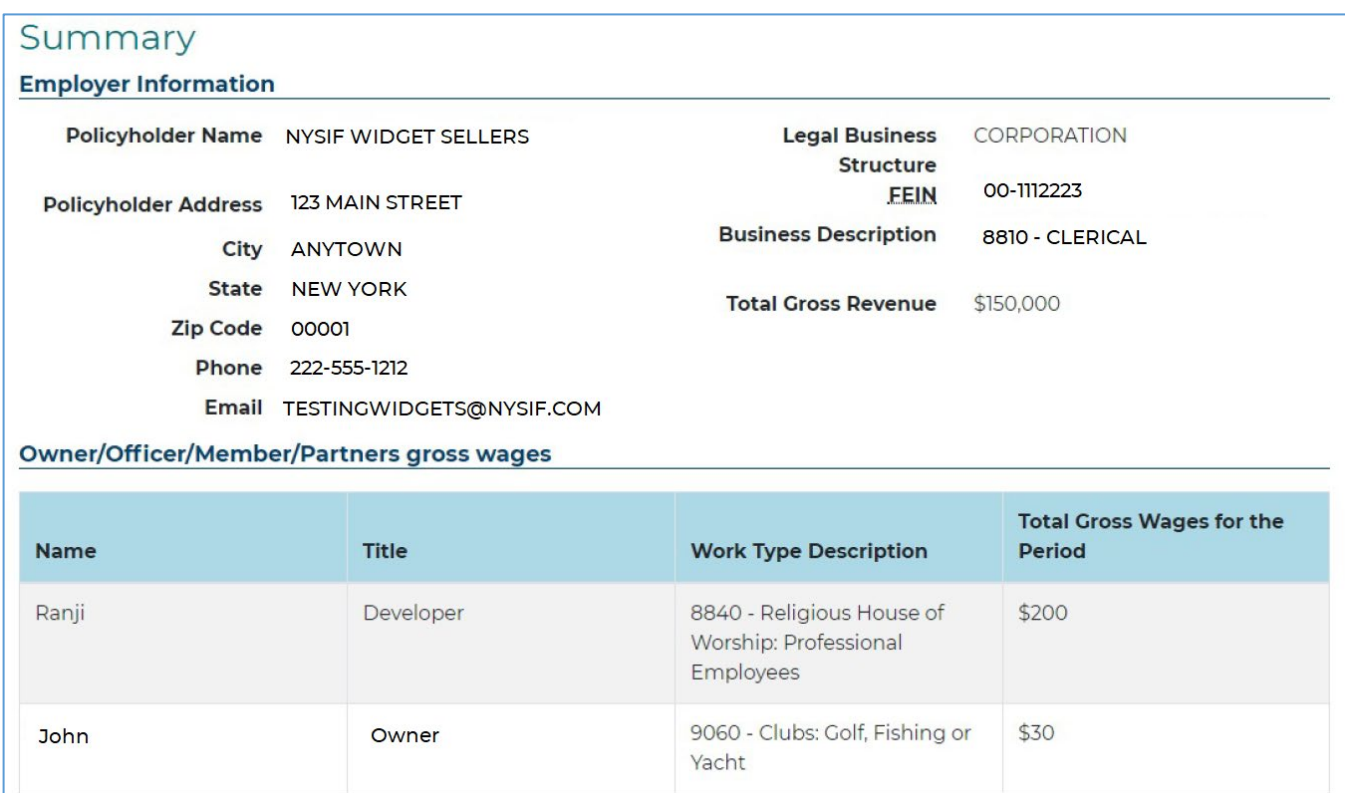

## **STEP 6. Review and Submit. Review all information carefully.**

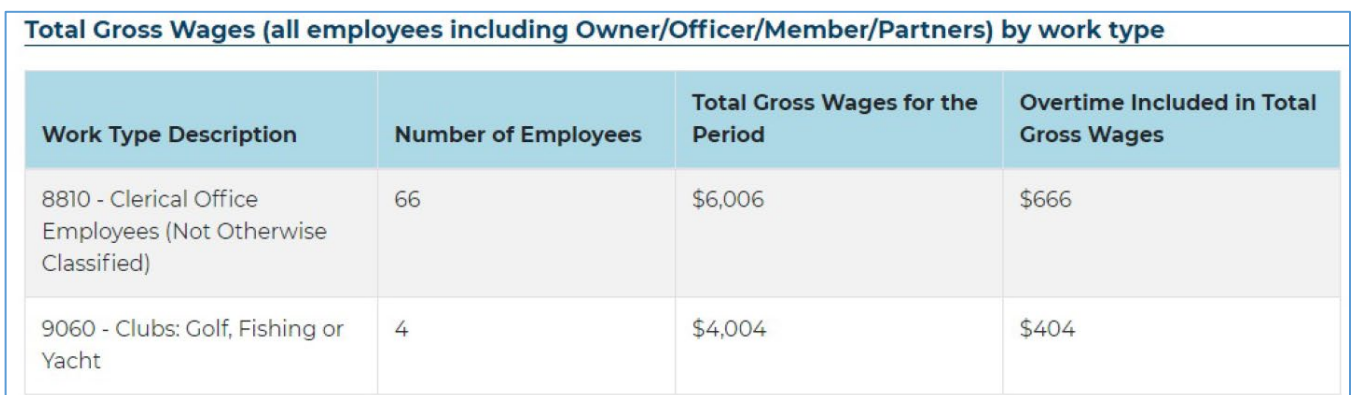

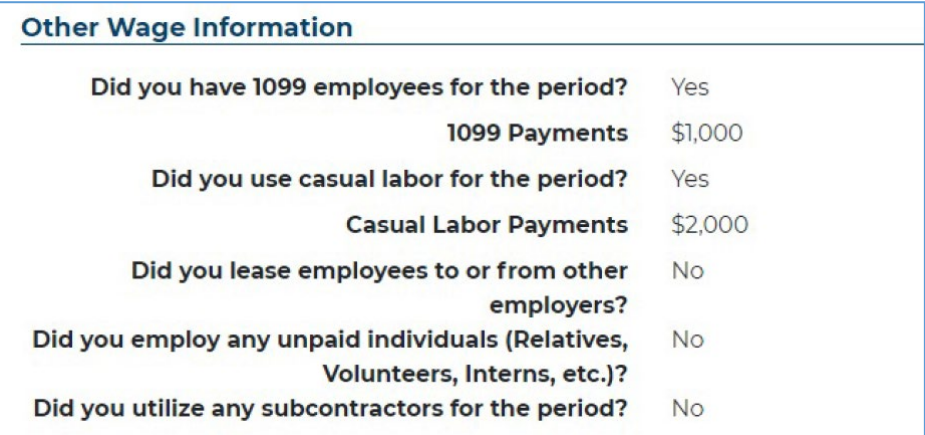

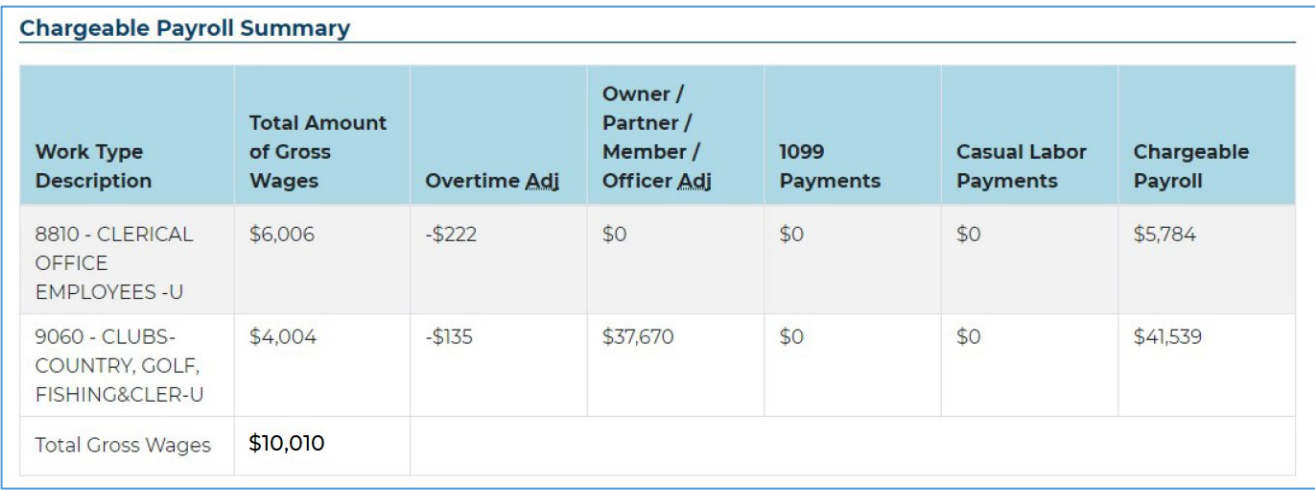

## **Complete the "Preparer" information at the bottom of the page. Click SUBMIT PAYROLL.**

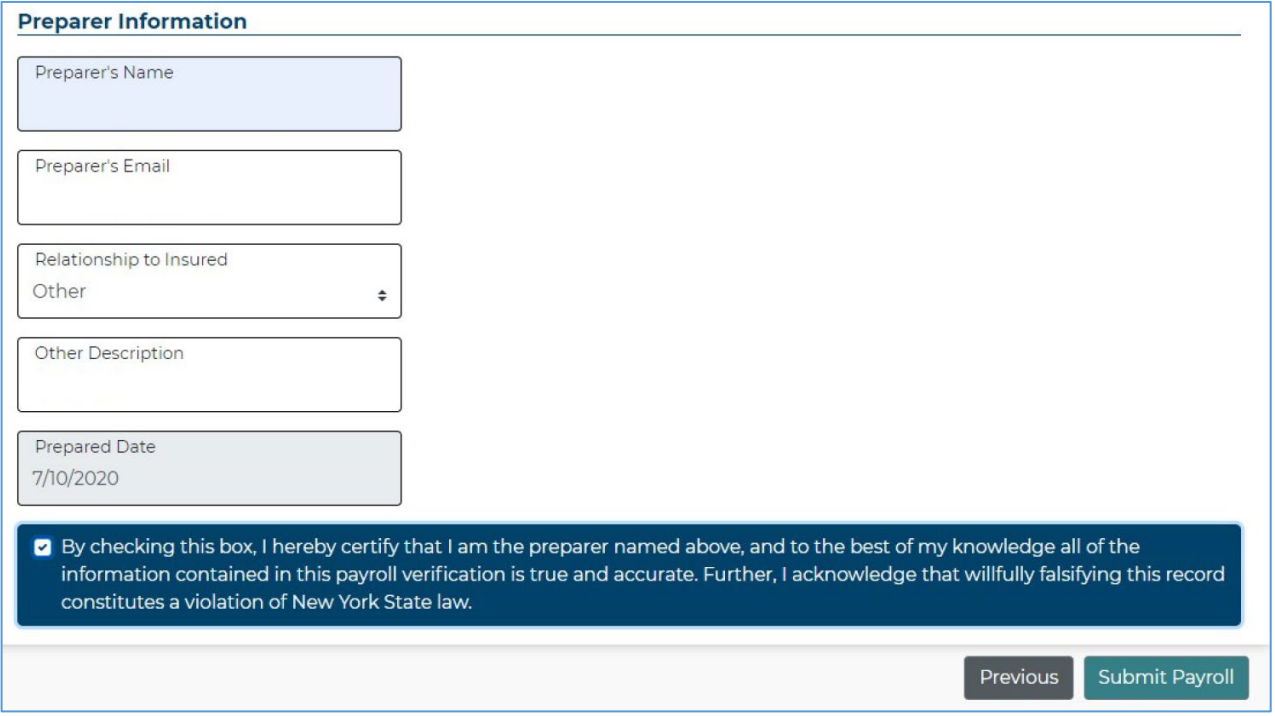

### **STEP 7. Confirmation.**

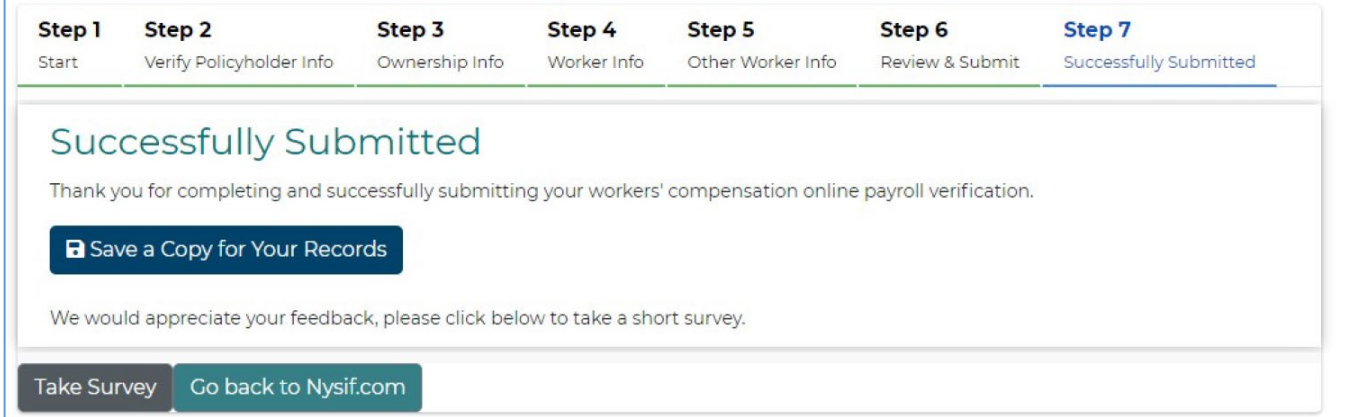

## **Report Disability Benefits/PFL Payroll**

Choose Report Payroll from the right column menu. Choose the policy period and click "View Report." You will be directed to DocuSign to complete the report.

Examples shown on next page. Enter information for employees working in New York State only.

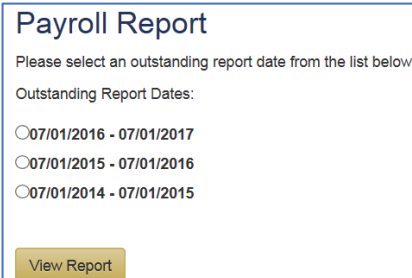

#### **INSTRUCTIONS – example explained below was prepared for 2019 policy period.**

#### **PART A: DISABILITY BENEFITS**

- 1. Enter the total number of employees covered on your policy. Covered employees should include all individuals who were on your company's payroll throughout the reporting period.
- 2. Enter the total wages capped at \$17,680 for all covered employees for the period indicated.\*
- 3. Enter the total wages capped at \$70,569 for all covered employees for the period indicated.\*
- 4. Enter the total gross wages for all covered employees for the period indicated. Gross wages are a total of actual wages for all covered employees (without any cap).
- 5. If your employees contribute to DB premium (FICA), please check yes.

#### **PART B: PAID FAMILY LEAVE BENEFITS**

- 1. Enter the total number of employees covered on your policy. Covered employees should include all individuals who were on your company's payroll throughout the reporting period.
- 2. Enter the total wages capped at \$70,569 for all covered employees for the period indicated.\*
- 3. Enter the total gross wages for all covered employees for the period indicated. Gross wages are a total of actual wages for all covered employees (without any cap).

#### **\*Calculating Capped Wages**

Part A, Question 2: The capped wage for an employee is limited to a maximum of \$17,680 per year. If an employee's annual wage is less than \$17,680, please use the employee's actual wages. If the employee's annual wage is greater than \$17,680, use \$17,680 as their wages. If your policy has enriched disability benefit coverage, multiply \$17,680 by the enrichment factor (1.5, 2, 2.5, 3,4 or 5) for the limited capped wage amount.

Part A, Question 3 and Part B, Question 2: The capped wage for an employee is limited to a maximum of \$70,569 per year. If an employee's annual wage is less than \$70,569, please use the employee's actual wages. If the employee's annual wage is greater than \$70,569, use \$70,569 as their wages.

**This cap changes every year in accordance with the NYS Average Weekly Wage. Be sure you are using the correct cap for the policy period being reported.**

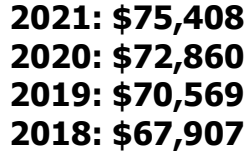

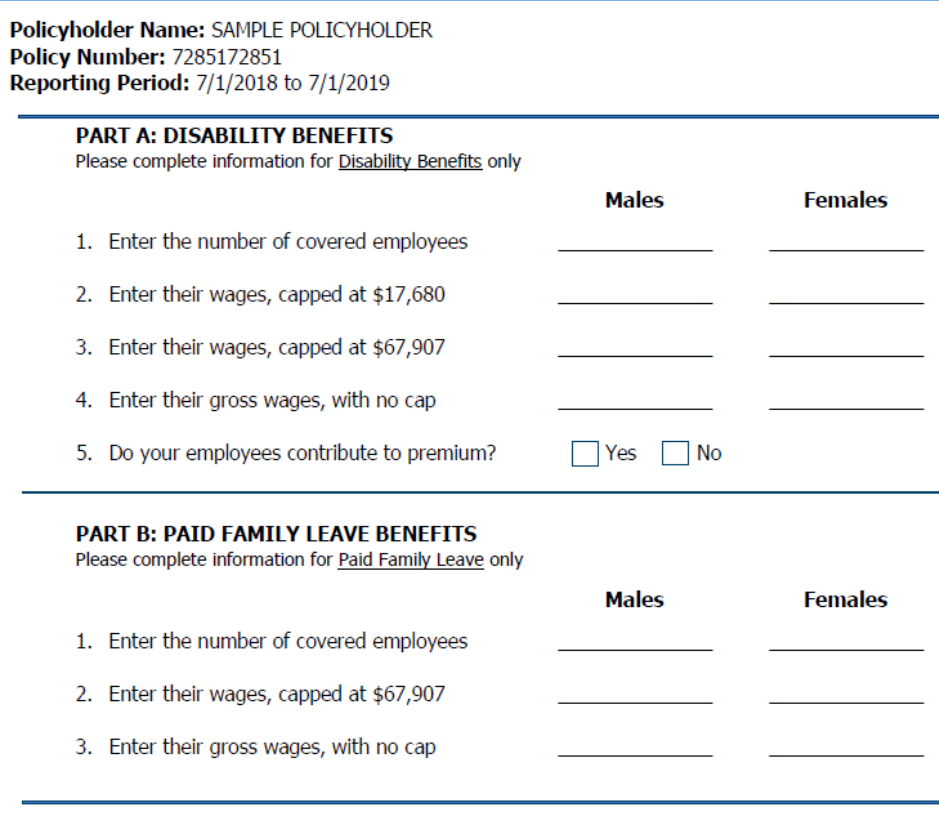

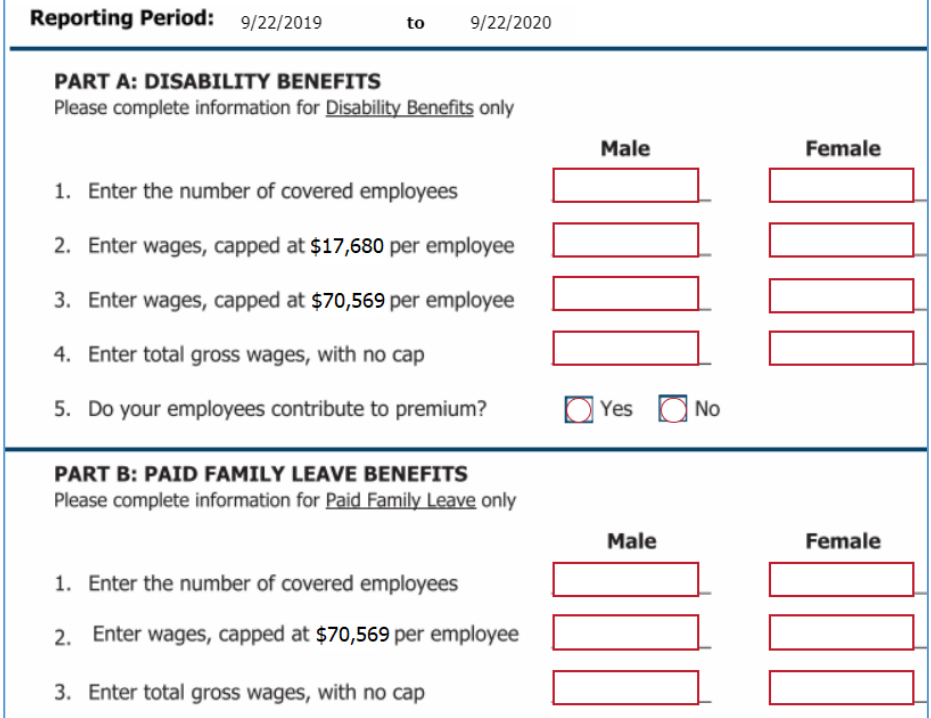